## Příslušenství

Magic Mouse 2 a Magic Keyboard s numerickou klávesnici isou s iMacem spárované už při dodání. Zapnete je přesunutím vypínače do polohy, kdy ie v jeho drážce vidět zelená barva.

### Použití myši a klávesnice

Chcete-li svá zařízení nabít nebo znovu spárovat, připojte je k jMacu Pro přiloženým kabelem Lightning – USB. Nabití baterie a stav připojení můžete zkontrolovat v nabídce Bluetooth® Pokud nabídku Bluetooth nevidíte, otevřete Předvolby systému, klikněte na Bluetooth a vyberte volbu Zobrazit Bluetooth v řádku nabídek

Pokud si chcete funkce svých zařízení přizpůsobit, otevřete Předvolby systému a vyberte Klávesnici, Myš nebo Trackpad. Klikeite na panely a prozkoumejte gesta a volby každého .zařízení

## Získání příručky *iMac Pro – základy*

V příručce *iMac Pro – základy* najdete informace o nastavení a používání iMacu Pro. Chcete-li si ii prohlédnout. navštivte stránku support.apple.com/ cs-cz/guide/imac-pro.

# Podpora

Veškeré informace najdete na support.apple.com/cs-cz/mac/ imac-pro. Pokud chcete kontaktovat společnost Apple, přejděte na support.apple.com/cs-cz/contact.

# $\triangle$ iMac Pro

Některé funkce nejsou v některých oblastech dostupné. © 2020 Apple Inc. Všechna práva vyhrazena. Slovní známka Bluetooth® a související loga isou registrovanými ochrannými známkami ve vlastnictví společnosti Bluetooth SIG. Inc. a isou používány na základě udělené licence. Designed by Apple in California. Printed in XXXX CZ034-04236-A

# Vítá vás váš iMac Pro

iMac Pro spustíte stisknutím zapínacího tlačítka. S jeho uvedením do provozu vám pomůže Průvodce nastavením.

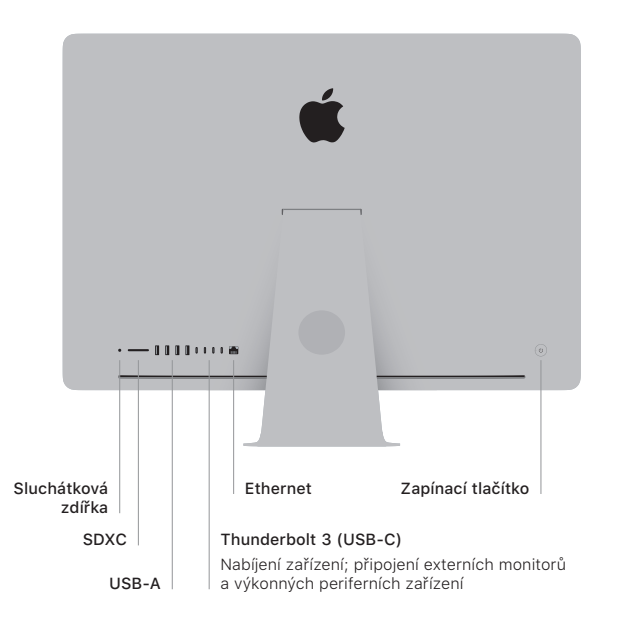

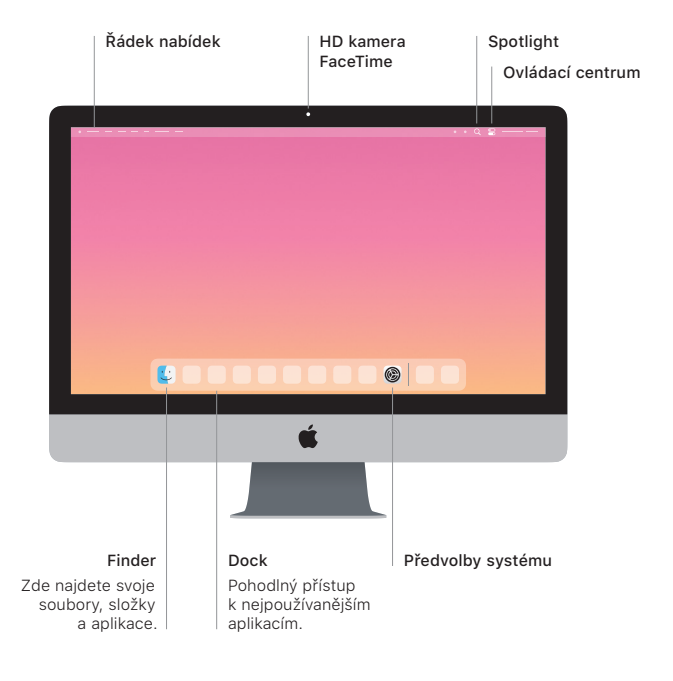